**Installing and Configuring Samba by M.B.G.Suranga De Silva (suranga@ceylonlinux.com)**

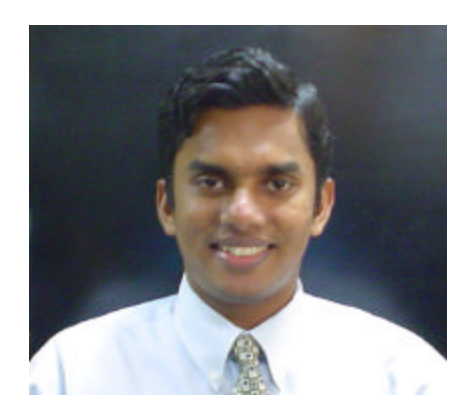

- 1.Download Samba(samba-latest.tar.gz) from www.samba.org
- 2.# tar zxpf samba-latest.tar.gz
- 3.# cd samba-\*\*\*
- 4.# ./configure
- 5.# make
- 6.# make install

7.make smb.conf file and put it into /usr/local/samba/lib folder. Get the smb.conf from RedHat Linux's etc/samba and do the following changes.

> WORKGROUP = SLTSERVICES (NT domain or workgroup name) netbios name = samba (machine name) server string = SLTS Samba server (small description about the server) uncomment hosts allow = 192.168.1. 192.168.2. 127. \* refer the appendix for an example smb.conf file.

## **Add new user to Smaba**

# /usr/local/samba/bin/smbpasswd -a < username > < password >

**note :** the users you need to add into samaba should be already created in Linux.

## **Start Samba**

# /usr/local/samba/sbin/smbd -D # /usr/local/samba/sbin/nmbd -D

If you want to have start samba on bootup, put the above lines into the etc/rc.d/rc.localfile.

## **Stop Samba**

# killall -9 smbd # killall -9 nmbd

## **Appendix**

# This is the main Samba configuration file. You should read the # smb.conf(5) manual page in order to understand the options listed # here. Samba has a huge number of configurable options (perhaps too # many!) most of which are not shown in this example # # Any line which starts with a ; (semi-colon) or a # (hash)  $\#$  is a comment and is ignored. In this example we will use a  $\#$ # for commentry and a ; for parts of the config file that you # may wish to enable # # NOTE: Whenever you modify this file you should run the command "testparm" # to check that you have not made any basic syntactic errors. # #======================= Global Settings=========================== [global] # workgroup = NT-Domain-Name or Workgroup-Name workgroup = SLTSERVICES netbios name = samba # server string is the equivalent of the NT Description field server string = SLTS Samba Server # This option is important for security. It allows you to restrict # connections to machines which are on your local network. The # following example restricts access to two C class networks and # the "loopback" interface. For more examples of the syntax see # the smb.conf man page ; hosts allow = 192.168.1. 192.168.2. 127. # if you want to automatically load your printer list rather # than setting them up individually then you'll need this

```
 printcap name = /etc/printcap
load printers = yes
```
# It should not be necessary to spell out the print system type unless # yours is non-standard. Currently supported print systems include: # bsd, sysv, plp, lprng, aix, hpux, qnx

 $printing = lprng$ 

# Uncomment this if you want a guest account, you must add this to /etc/passwd # otherwise the user "nobody" is used

 $:$  guest account = pcguest

# this tells Samba to use a separate log file for each machine

# that connects

log file = /var/log/samba/%m.log

# Put a capping on the size of the log files (in Kb).  $max log size = 0$ 

# Security mode. Most people will want user level security. See

```
# security level.txt for details.
 security = user
```
# Use password server option only with security = server

```
# The argument list may include:
```
- # password server = My\_PDC\_Name [My\_BDC\_Name] [My\_Next\_BDC\_Name]
- # or to auto-locate the domain controller/s
- # password server  $=$  \*
- $:$  password server  $=$   $\langle$ NT-Server-Name $\rangle$

# Password Level allows matching of \_n\_ characters of the password for # all combinations of upper and lower case.

- $;$  password level  $= 8$
- ; username  $level = 8$

# You may wish to use password encryption. Please read

# ENCRYPTION.txt, Win95.txt and WinNT.txt in the Samba documentation.

# Do not enable this option unless you have read those documents

```
\text{energy} passwords = yes
```
smb passwd file = /etc/smbpasswd

# The following is needed to keep smbclient from spouting spurious errorst with support for SSL.

```
; ssl CA certFile = /usr/share/ssl/certs/ca-bundle.crt
```
# The following are needed to allow password changing from Windows to # update the Linux system password also.

# NOTE: Use these with 'encrypt passwords' and 'smb passwd file' above.

```
# NOTE2: You do NOT need these to allow workstations to change only
```
- # the encrypted SMB passwords. They allow the Unix password
- # to be kept in sync with the SMB password.

unix password sync  $=$  Yes

 passwd program = /usr/bin/passwd %u passwd chat = \*New\*password\* %n\n \*Retype\*new\*password\* %n\n \*passwd:\*all\*authentication\*tokens\*updated\*successfully\*

# You can use PAM's password change control flag for Samba. If # enabled, then PAM will be used for password changes when requested # by an SMB client instead of the program listed in passwd program. # It should be possible to enable this without changing your passwd # chat parameter for most setups.

pam password change = yes

# Unix users can map to different SMB User names

; username map = /etc/samba/smbusers

# Using the following line enables you to customise your configuration # on a per machine basis. The %m gets replaced with the netbios name # of the machine that is connecting

 $\therefore$  include = /etc/samba/smb.conf.%m

# This parameter will control whether or not Samba should obey PAM's # account and session management directives. The default behavior is # to use PAM for clear text authentication only and to ignore any # account or session management. Note that Samba always ignores PAM  $#$  for authentication in the case of encrypt passwords  $=$  yes

obey pam restrictions = yes

# Most people will find that this option gives better performance.

# See speed.txt and the manual pages for details socket options = TCP\_NODELAY SO\_RCVBUF=8192 SO\_SNDBUF=8192

# Configure Samba to use multiple interfaces

# If you have multiple network interfaces then you must list them

# here. See the man page for details.

 $\frac{1}{2}$  interfaces = 192.168.12.2/24 192.168.13.2/24

# Configure remote browse list synchronisation here

# request announcement to, or browse list sync from:

# a specific host or from / to a whole subnet (see below)

; remote browse sync =  $192.168.3.25\,192.168.5.255$ 

# Cause this host to announce itself to local subnets here

 $:$  remote announce = 192.168.1.255 192.168.2.44

```
# Browser Control Options:
```
# set local master to no if you don't want Samba to become a master

# browser on your network. Otherwise the normal election rules apply : local master  $=$  no

# OS Level determines the precedence of this server in master browser # elections. The default value should be reasonable  $\therefore$  os level = 33

# Domain Master specifies Samba to be the Domain Master Browser. This # allows Samba to collate browse lists between subnets. Don't use this # if you already have a Windows NT domain controller doing this job

; domain master = yes

# Preferred Master causes Samba to force a local browser election on startup # and gives it a slightly higher chance of winning the election

```
; preferred master = yes
```
# Enable this if you want Samba to be a domain logon server for

# Windows95 workstations.

```
; domain logons = yes
```
# if you enable domain logons then you may want a per-machine or

```
# per user logon script
```

```
# run a specific logon batch file per workstation (machine)
```

```
\log is some script = % m.bat
```

```
# run a specific logon batch file per username
```

```
; logon script = % U.bat
```
# Where to store roving profiles (only for Win95 and WinNT)

```
# %L substitutes for this servers netbios name, %U is username
```
- # You must uncomment the [Profiles] share below
- ; logon path =  $\%L\Profiles\%U$

# Windows Internet Name Serving Support Section:

```
# WINS Support - Tells the NMBD component of Samba to enable it's WINS Server
```

```
; wins support = yes
```
# WINS Server - Tells the NMBD components of Samba to be a WINS Client

```
# Note: Samba can be either a WINS Server, or a WINS Client, but NOT both
```

```
; wins server = w.x.y.z
```
# WINS Proxy - Tells Samba to answer name resolution queries on

# behalf of a non WINS capable client, for this to work there must be

# at least one WINS Server on the network. The default is NO.

; wins  $prox y = yes$ 

# DNS Proxy - tells Samba whether or not to try to resolve NetBIOS names

```
# via DNS nslookups. The built-in default for versions 1.9.17 is yes,
# this has been changed in version 1.9.18 to no.
 \text{d}ns proxy = no
# Case Preservation can be handy - system default is _no_
# NOTE: These can be set on a per share basis
; preserve case = no
; short preserve case = no
# Default case is normally upper case for all DOS files
; default case = lower
# Be very careful with case sensitivity - it can break things!
: case sensitive = no#========================== Share Definitions======================
[homes]
  comment = Home Directories
 browseable = no
 writable = yes
 create mode = 0664directory mode = 0775
```
# If you want users samba doesn't recognize to be mapped to a guest user

; map to guest = bad user

# Un-comment the following and create the netlogon directory for Domain Logons ; [netlogon]

- ; comment = Network Logon Service
- ; path = /usr/local/samba/lib/netlogon
- $;$  guest ok = yes
- : writable =  $no$
- $:$  share modes  $=$  no

# Un-comment the following to provide a specific roving profile share # the default is to use the user's home directory ;[Profiles]

- ; path = /usr/local/samba/profiles
- $:$  browseable = no
- $;$  guest ok = yes

# NOTE: If you have a BSD-style print system there is no need to # specifically define each individual printer [printers] comment = All Printers path = /var/spool/samba

```
browseable = no
# Set public = yes to allow user 'guest account' to print
  guest ok = no writable = no
 printable = yes# This one is useful for people to share files
[tmp]
  comment = Temporary file space
 path = /tmpread only = no
   valid users = nuwan
 public = yes# This one is useful for people to share MP3
[mp3]
 comment = MP3 file space
 path = /mp3read only = yes
 public = yes# A publicly accessible directory, but read only, except for people in
# the "staff" group
;[public]
; comment = Public Stuff
; path = /home/samba
; public = yes
: writable = yes
; printable = no
; write list = @staff
# Other examples. 
#
# A private printer, usable only by fred. Spool data will be placed in fred's
# home directory. Note that fred must have write access to the spool directory,
# wherever it is.
;[fredsprn]
; comment = Fred's Printer
; valid users = fred
; path = /home/fred
; printer = freds_printer
; \text{ public} = \text{no}: writable = no; printable = yes
```
# A private directory, usable only by fred. Note that fred requires write

# access to the directory. ;[fredsdir]

- ; comment = Fred's Service
- ;  $path = /usr/somewhere/private$
- : valid users  $=$  fred
- $\therefore$  public = no
- $:$  writable = yes
- $:$  printable = no

# a service which has a different directory for each machine that connects # this allows you to tailor configurations to incoming machines. You could # also use the %U option to tailor it by user name.

# The %m gets replaced with the machine name that is connecting.

;[pchome]

- ; comment = PC Directories
- ; path  $=$  /usr/local/pc/%m
- $: public = no$
- $;$  writable = yes

# A publicly accessible directory, read/write to all users. Note that all files # created in the directory by users will be owned by the default user, so # any user with access can delete any other user's files. Obviously this # directory must be writable by the default user. Another user could of course # be specified, in which case all files would be owned by that user instead. ;[public]

- ; path = /usr/somewhere/else/public
- $;$  public = yes
- $:$  only guest = yes
- $;$  writable = yes
- $:$  printable = no

# The following two entries demonstrate how to share a directory so that two # users can place files there that will be owned by the specific users. In this # setup, the directory should be writable by both users and should have the # sticky bit set on it to prevent abuse. Obviously this could be extended to # as many users as required.

;[myshare]

- $:$  comment = Mary's and Fred's stuff
- ; path = /usr/somewhere/shared
- : valid users  $=$  mary fred
- $\therefore$  public = no
- $:$  writable = yes
- $:$  printable = no
- $\therefore$  create mask = 0765